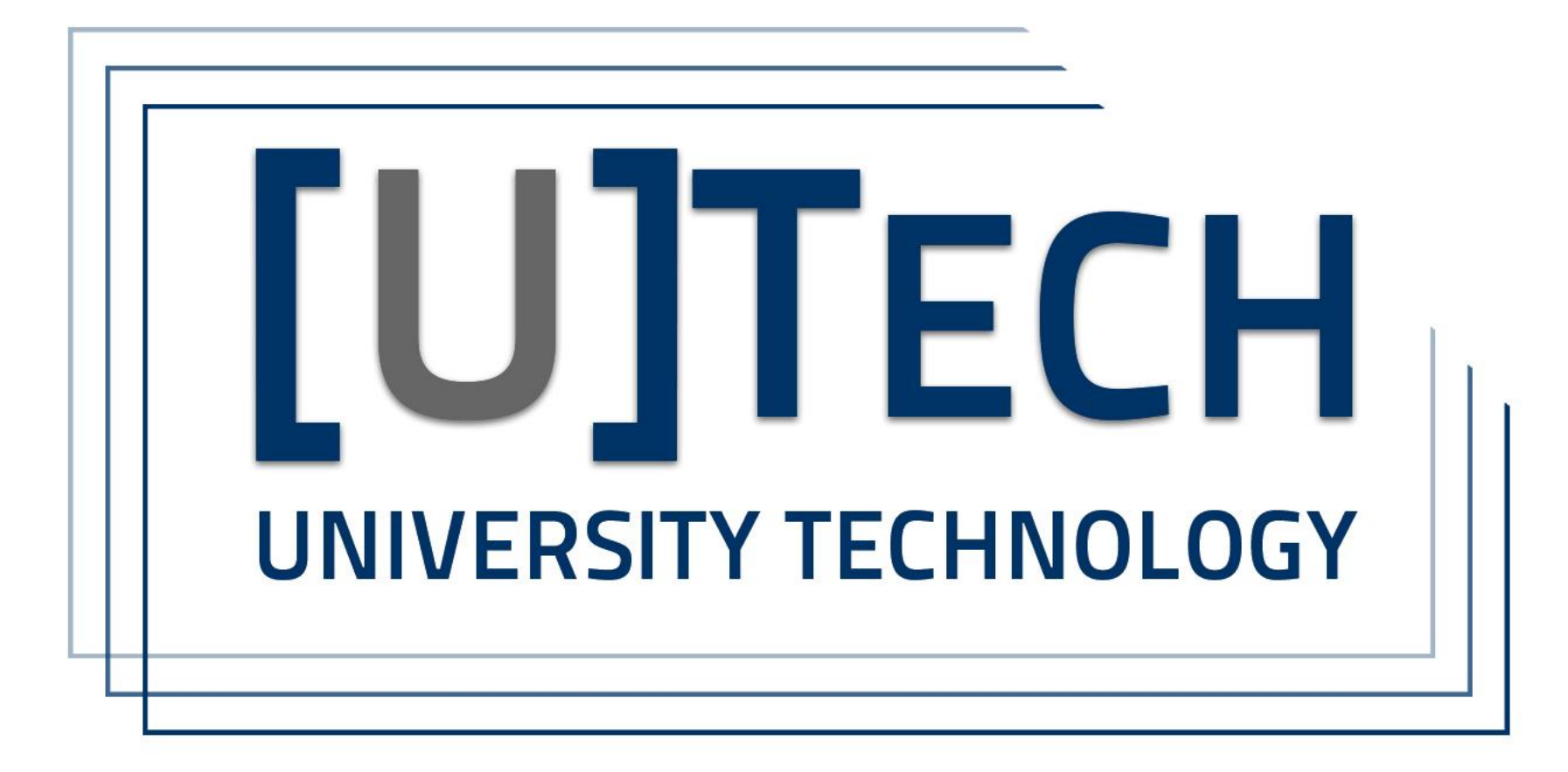

### **Technology Overview**

Office of Emeriti Affairs

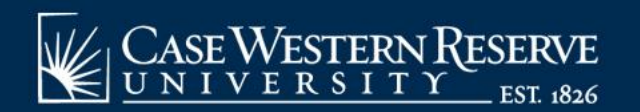

## Agenda

- Gmail Labels and Filters
	- What they are and how to create them
- Social Media
	- What are the differences between Facebook, Twitter and Instagram and how to create an account
- Digital Security
	- Tips and techniques to secure your digital life
- Tips and Tricks
- One-on-One Assistance

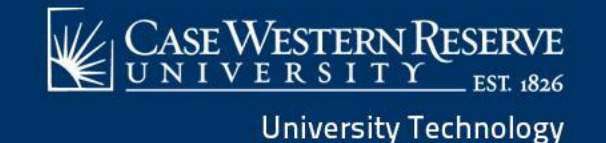

## Gmail Labels

Labels work like folders, but you can add multiple labels to a message.

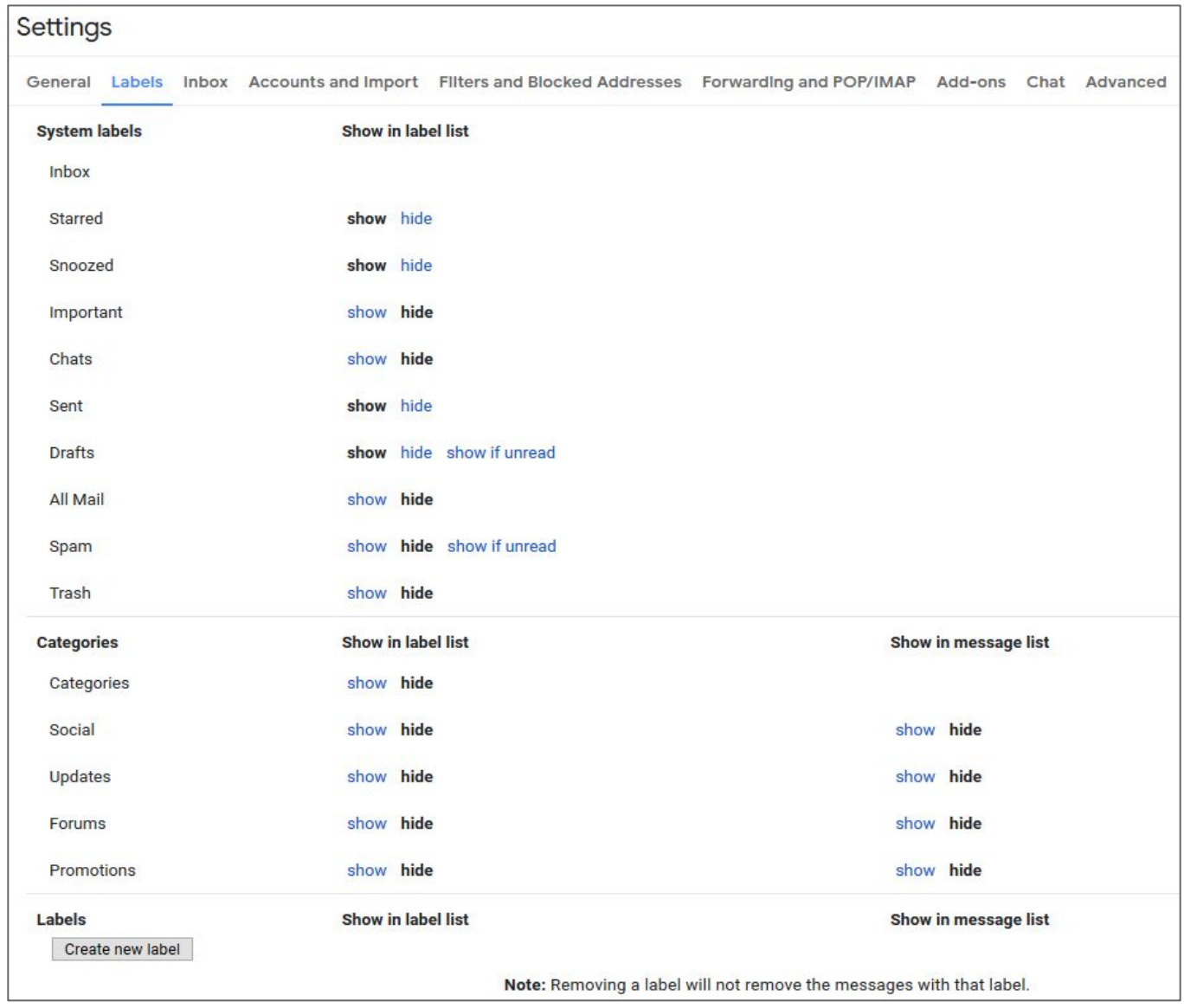

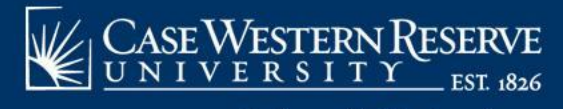

### Gmail Labels

Labels work like folders, but you can add multiple labels to a message.

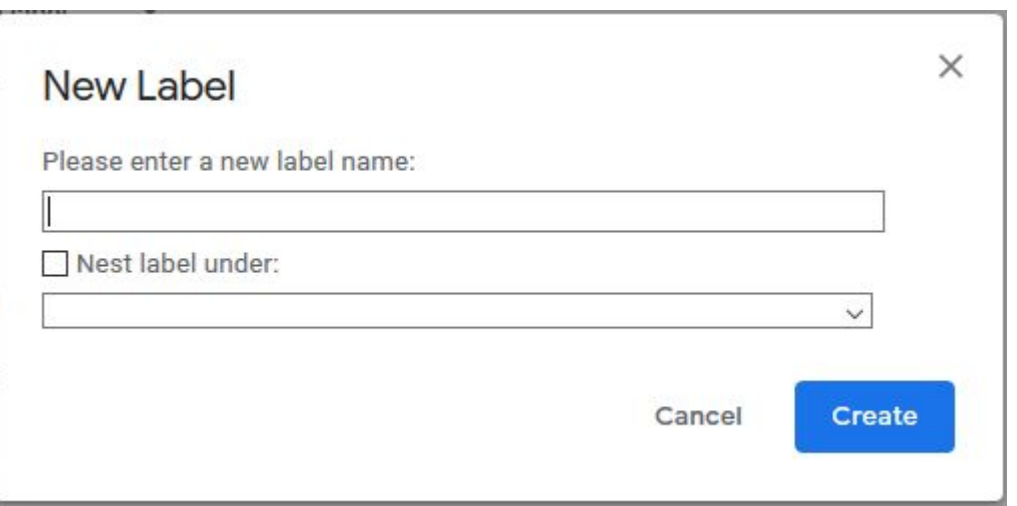

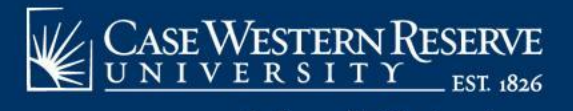

### Gmail Labels

If you move messages to a label folder, you can only select one folder.

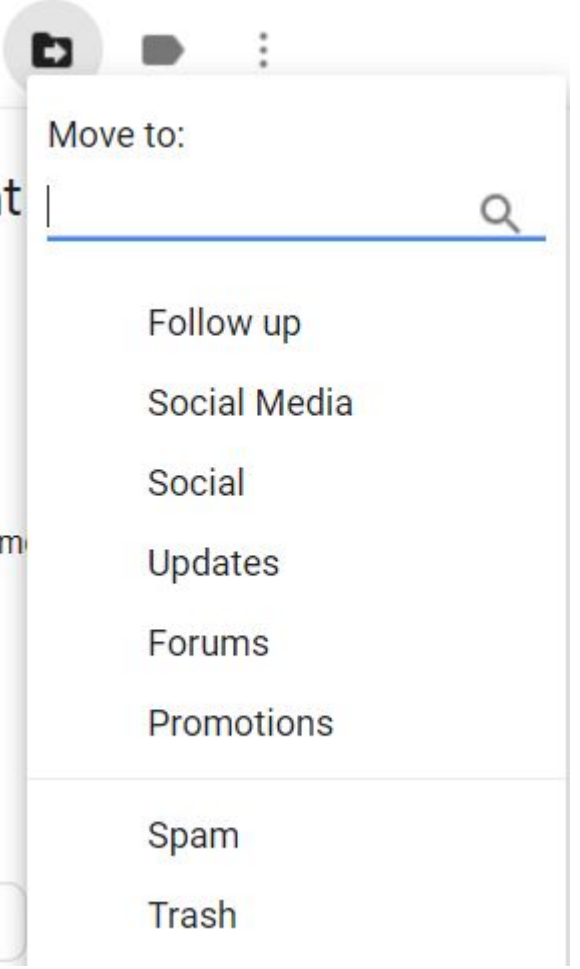

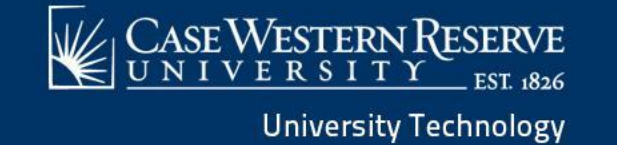

### Gmail Filters

- Filters are rules for how Gmail handles incoming email
- Rules tell Gmail how to manage your email for you, letting you automate the process of organizing your inbox

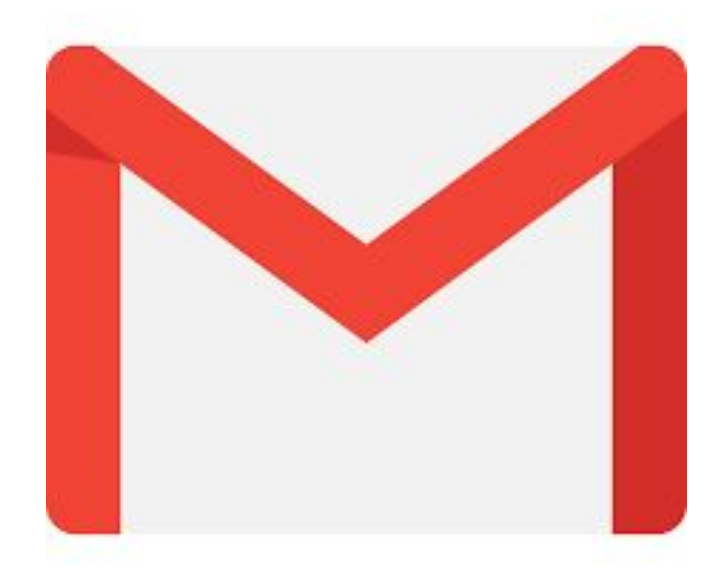

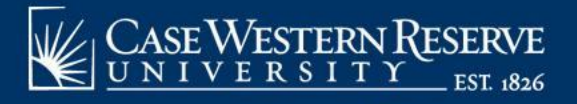

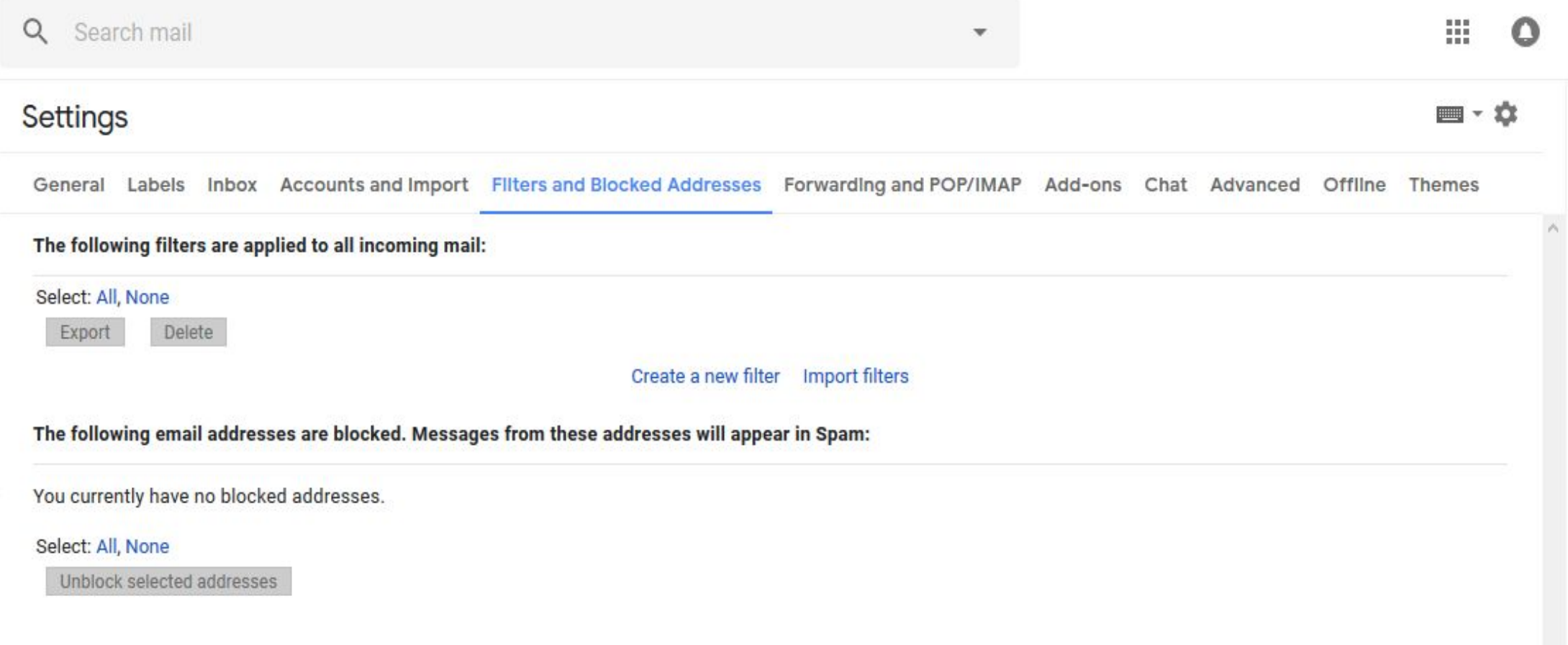

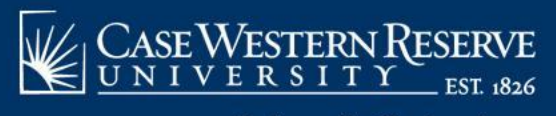

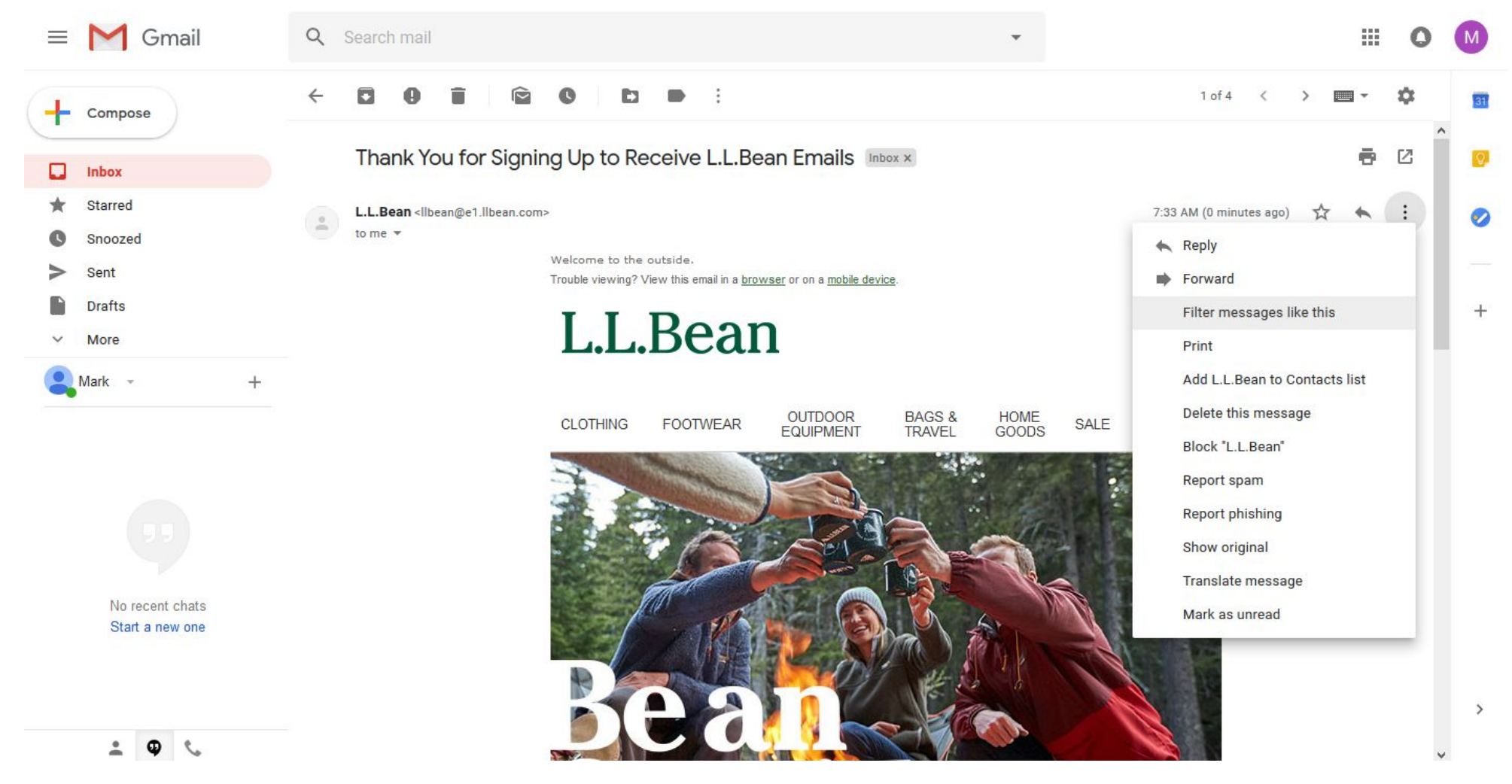

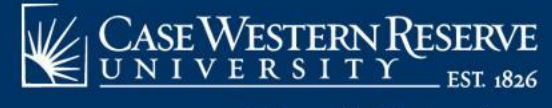

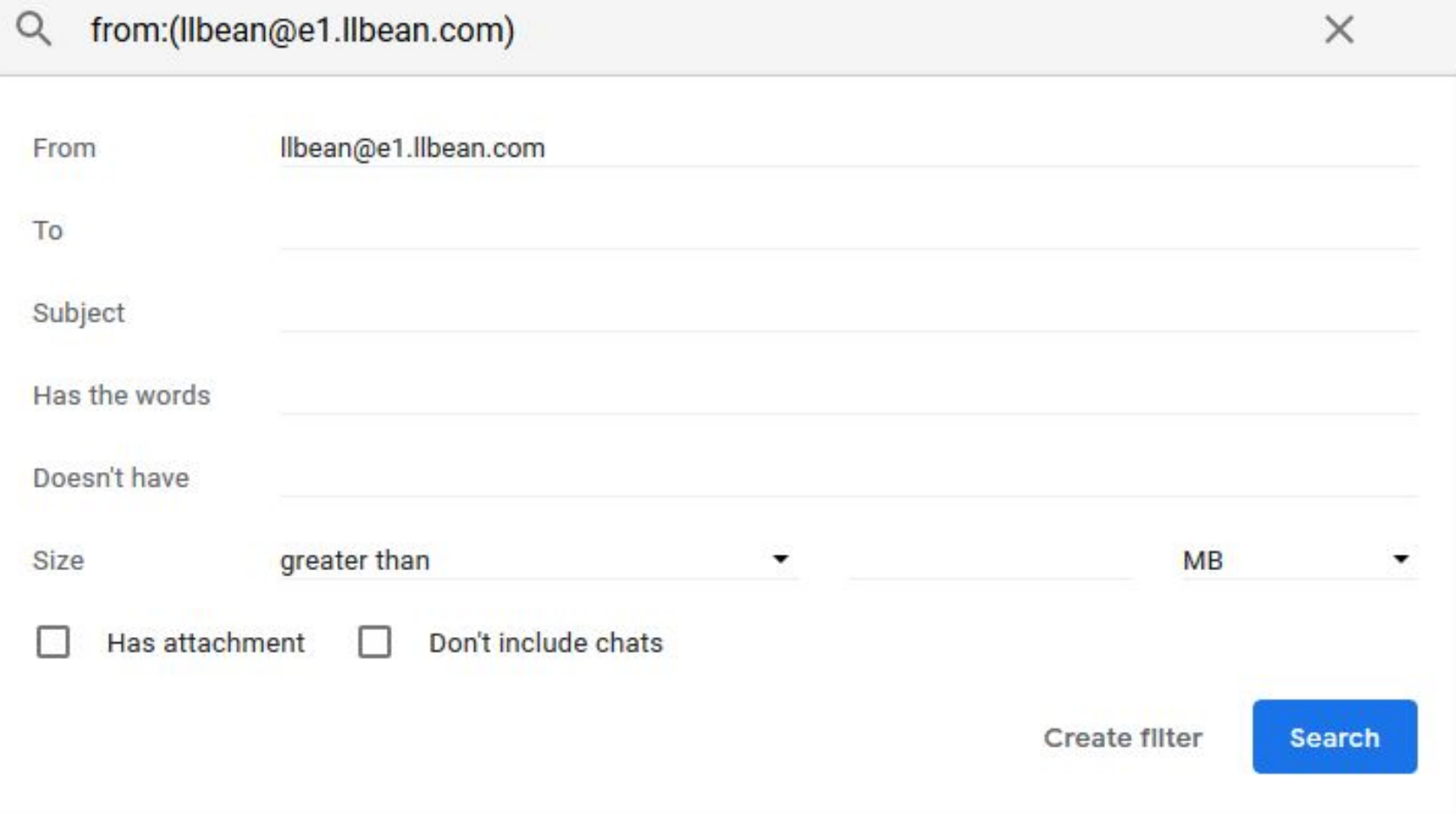

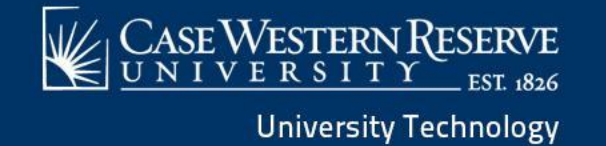

**From:** Filter emails sent from a specific email address

**To:** Filter emails sent to a specific email address

**Subject:** Filter emails that use a specific subject line

**Has the words:** Filter emails that contain specified keywords

**Doesn't have:** Filter emails that don't contain specified keywords

**Size:** Filter emails larger or smaller than a specific size

**Has attachment:** Filter emails that include an attachment

**Don't include chats:** Ignore Hangouts chats when applying filters

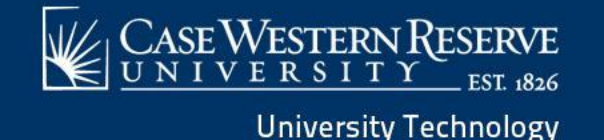

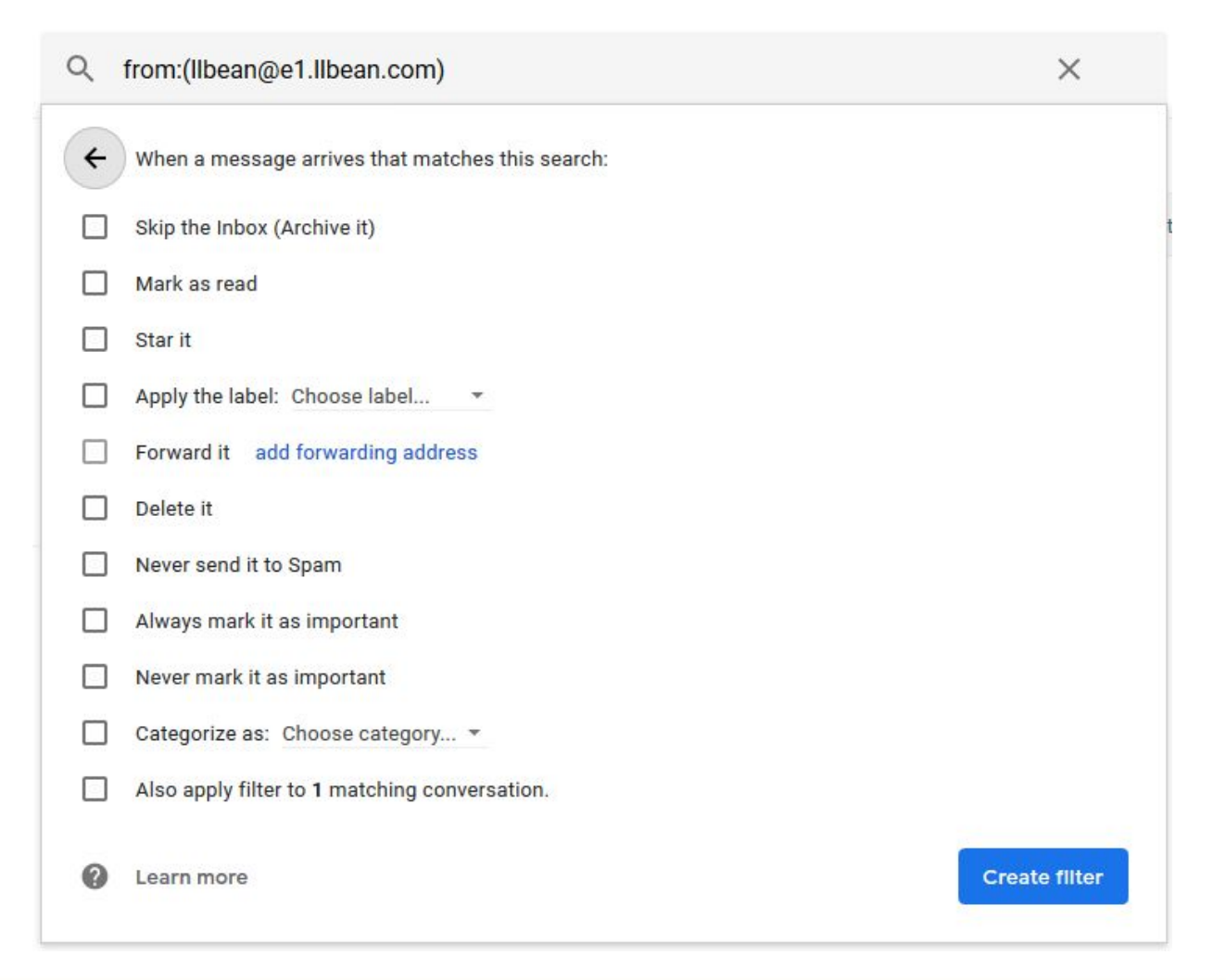

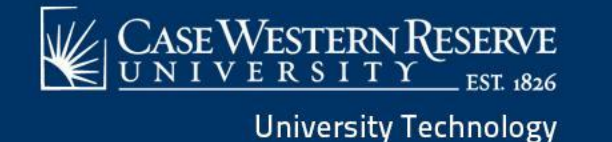

**Skip the inbox:** Archive the email so it doesn't appear in your inbox

**Mark as read:** Have the email appear in your inbox as an already-read item

**Star it:** Automatically star the email

**Apply the label:** Apply a specific label to the email

**Forward it to:** Automatically forward the email to a different email address

**Delete it:** Send the email to the trash

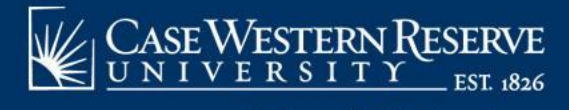

**Never send it to Spam:** Prevent Gmail from tagging the email as spam

**Always mark it as important:** Automatically tag filtered emails as important

**Never mark as important:** Tell Gmail not to tag filtered emails as important

**Categorize as:** Automatically categorize filtered emails

**Also apply filter to matching conversations:** 

Automatically applies the selected conditions to every email in your account (new, archived, and deleted) that match the selected filter criteria

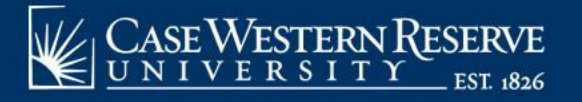

# case.edu/utech/lynda

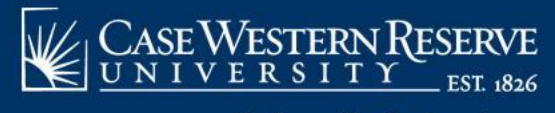

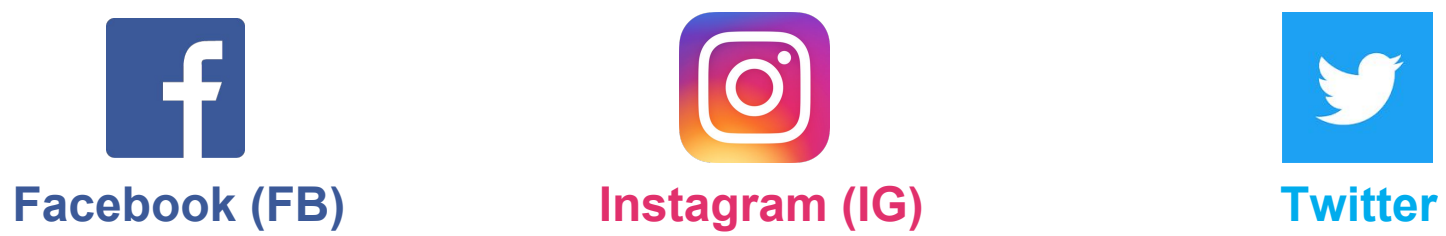

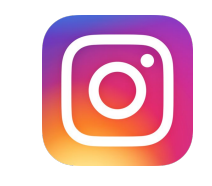

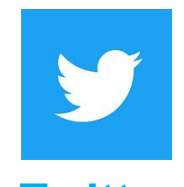

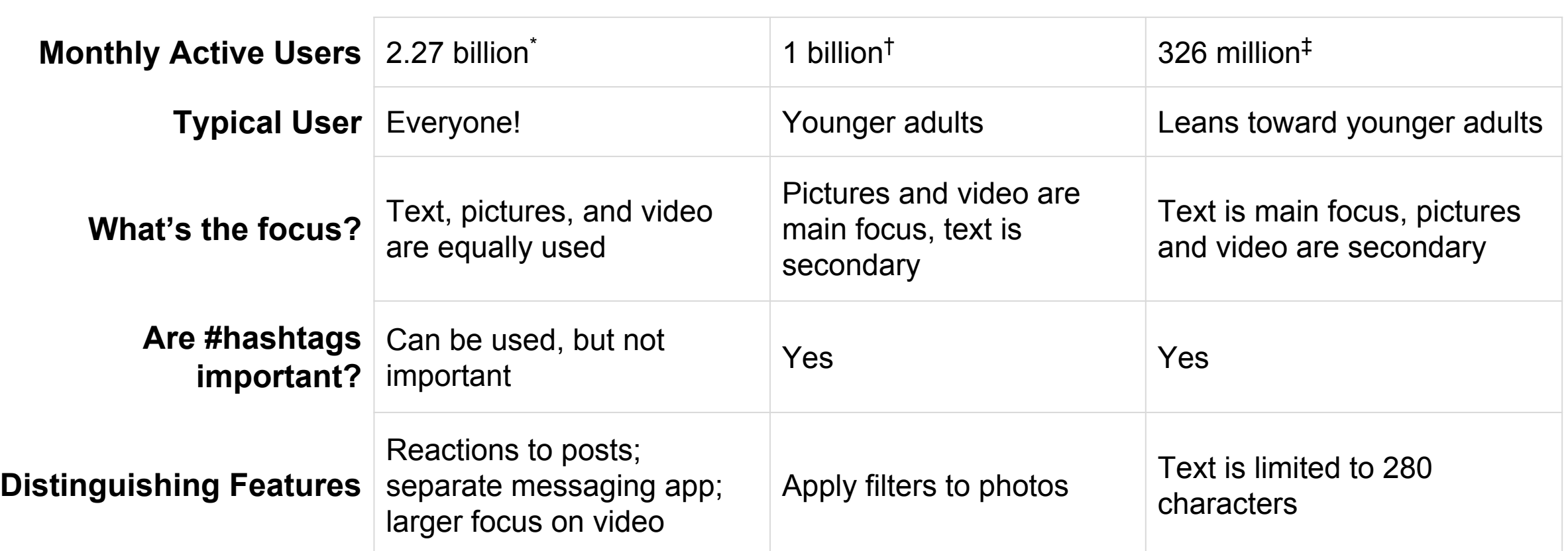

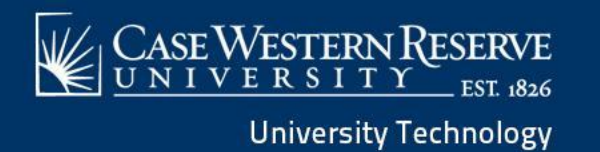

### Concept of Social Media: Creation vs. Consumption

When you use social media you can do two things: **create** content and **consume** content.

- **Creating** content includes posting an update, sharing a photo, and commenting on someone's content. Where you create content can vary depending on the platform. Who sees what you post is controlled by privacy settings on your account.
- **Consuming** content includes browsing friend's profiles, searching for a topic, or scrolling through a collection of posts. This can be a curated or explorative experience, depending on where you look.

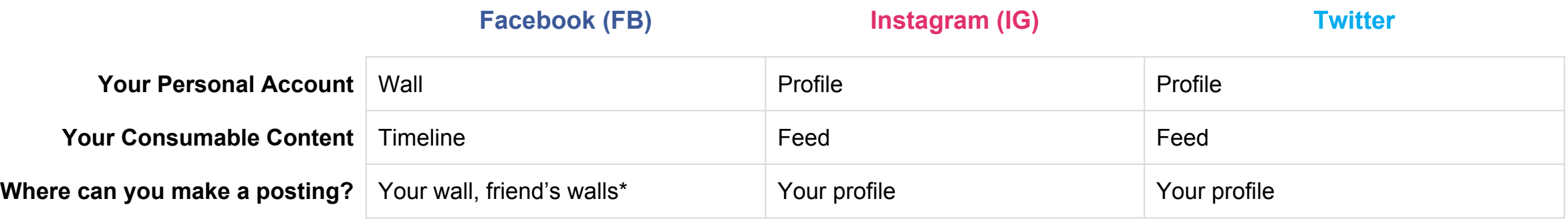

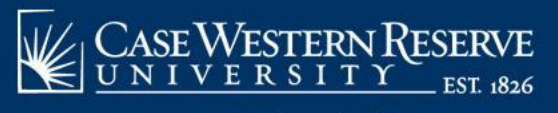

### Concepts of Social Media: Following and Followers

When you use social media, you can **follow** other people. People who follow you are called your **followers**. This terminology varies depending on the platform.

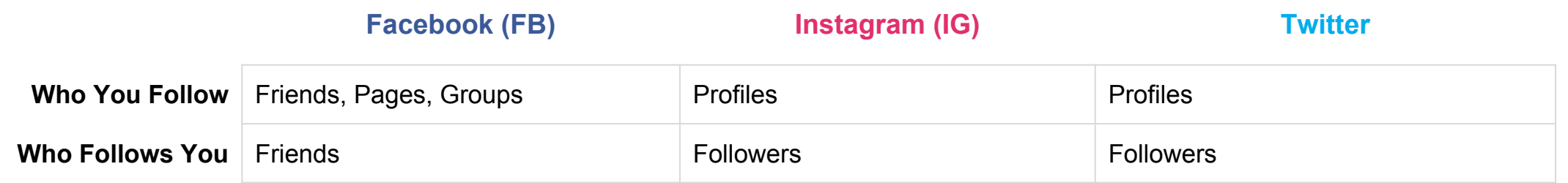

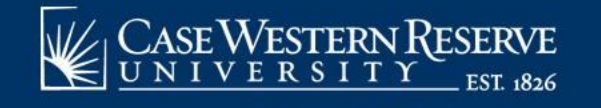

## Additional Social Media Lingo

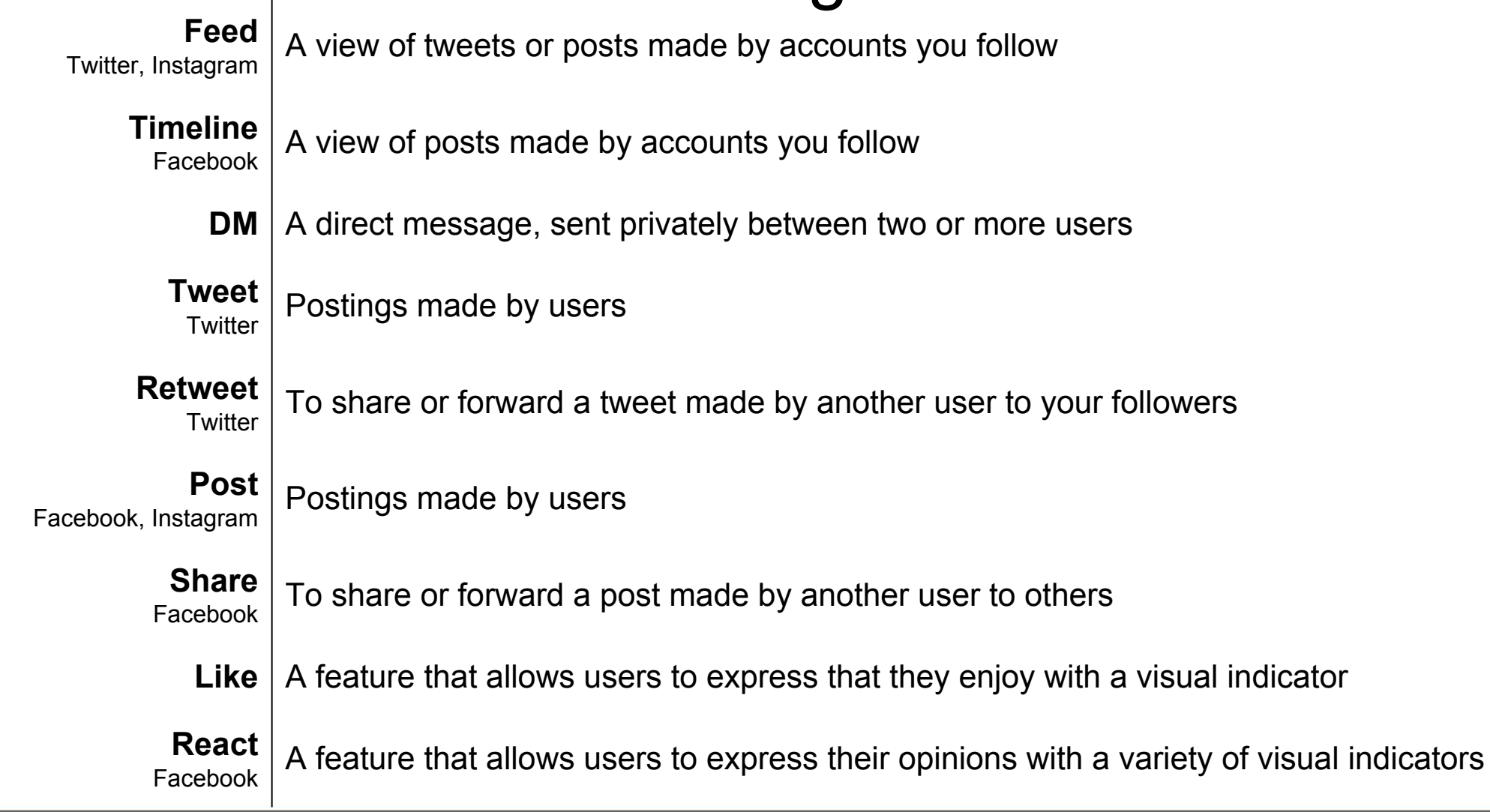

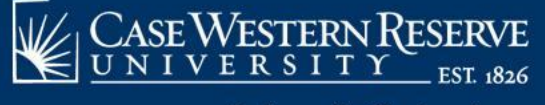

## Social Media: Facebook

• Post comments, photos, videos, and links to interesting content on the web

### **Key Features**

- Allows you to upload photos and maintain photo albums that can be shared with your friends
- Supports online chat and messaging, and the ability to comment on your friend's profile pages to keep in touch
- Stream video live using Facebook Live
- Save posts and archive in a Collection

- **Privacy Options**
	- Allows you to maintain a friends list and choose privacy settings to tailor who can see content on your profile
	- Posts can be made to just your friends, to the public, or to a variety of customizable lists

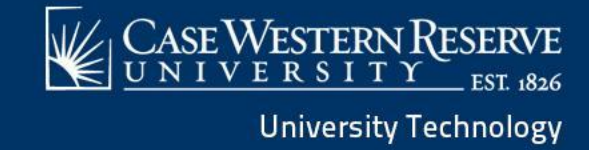

## Social Media: Instagram

- Made for sharing photos and videos from a smartphone
- Owned by Facebook

### **Key Features**

- Can interact with other users by following them, being followed by them, commenting, liking, tagging, and private messaging
- Can save the photos you see on Instagram
- While you can view posts on your computer, you can post to Instagram only from a mobile device
- Duel posting capability with Facebook

### **Privacy Options**

• Select whether or not to make your posts public. If not public, other users will need to follow you in order to see your posts in their own feed.

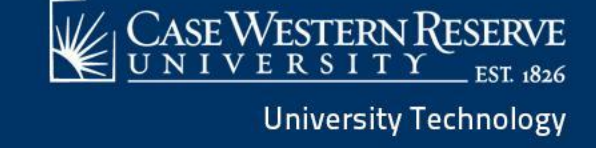

## Social Media: Twitter

• Online news and social networking site where people communicate in short messages

### **Key Features**

- Twitter and tweeting can be described as microblogging
- A blend of instant messaging, blogging, and texting, but with brief content and a broad audience
- Big appeal is how scan-friendly it is: you can track hundreds of interesting Twitter users and read their content with a glance

### **Privacy Options**

• Select whether or not to make your tweets public. If not public, other users will need to follow you in order to see your tweets in their own feed.

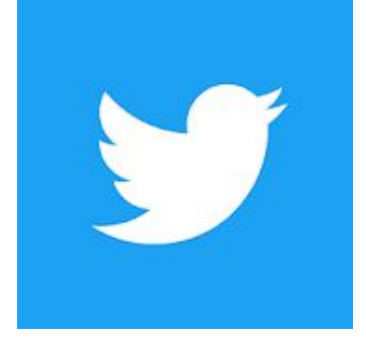

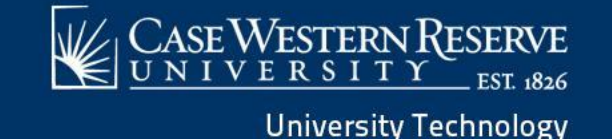

## Digital Security

### **How to Keep Your Systems Safe**

- Keep your systems up to date
- Place a lock on your phone– PIN, touch, eye/face ID
- Review Privacy settings on your phone
- Use a VPN especially when using free wifi in public areas
- Avoid Third-Party app stores! Only use Apple and Google app stores!

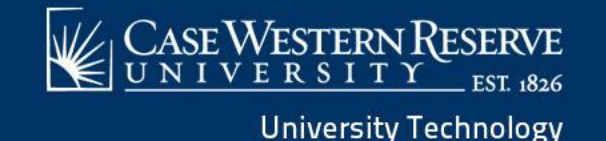

## Digital Security

### **Passwords**

- Use a password manager such as LastPass or 1Password
- Create long passwords/passphrases and complicate them
- Different passwords for every service
- Don't store passwords in browsers
- If available, add two-factor authentication
- Set up your recovery settings

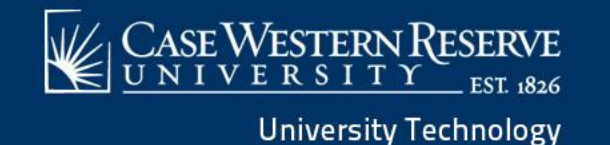

## Digital Security

### **Browse in Private**

- Reduce the amount of information collected on you by retailers and advertising companies by using Incognito/InPrivate/Private mode of browsers
	- DOES NOT block Google from recording search history, hiding location from visited websites, or shielding browsing from internet provider
- Use alternative search engine, such as DuckDuckGo, which emphasizes protecting searchers' privacy

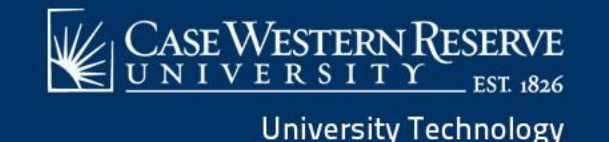

## Tips and Tricks

- Use accessibility features to change the font size on a device
- Extend your phone's battery life using low power mode/battery saver mode
- Use the spacebar on your phone to move the cursor in text
- Use phone's camera to take pictures of:
	- your pantry or refrigerator before shopping
	- your luggage before checking your bag
	- your travel documents
	- your prescription bottles
- Use PhotoScan app to take pictures of pictures
- Use SkyView app to identify star constellations

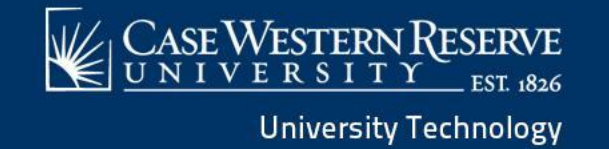

# Tips? Questions?

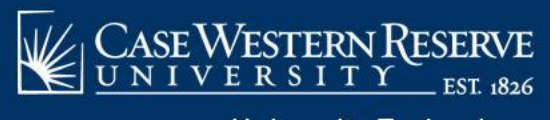